Asociación Argentina

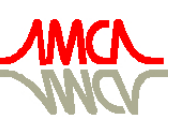

de Mecánica Computacional

Mecánica Computacional Vol XXIX, págs. 6619-6629 (artículo completo) Eduardo Dvorkin, Marcela Goldschmit, Mario Storti (Eds.) Buenos Aires, Argentina, 15-18 Noviembre 2010

# **SISTEMA DE VISION ARTIFICIAL PARA EL CONTROL DE MOVIMIENTO DE UN ASISTENTE ROBOTICO MEDICO**

**Carlos E. Prieto<sup>a</sup>** , **Jesús E. Febres<sup>a</sup> , Miguel Cerrolaza<sup>a</sup> y Rodolfo Miquelarena<sup>b</sup>**

*a Instituto Nacional de Bioingeniería, Universidad Central de Venezuela, Ciudad Universitaria, Caracas, Venezuela, carlos.prieto@inabio.edu.ve, [http://www.inabio.edu.ve](http://www.inabio.edu.ve/)*

*b Instituto de Cirugía Experimental, Universidad Central de Venezuela, Ciudad Universitaria, Caracas, Venezuela, mrodolfo\_dr@hotmail.com, http://www.ice-ucv.com.ve*

**Palabras claves:** Visión Artificial, Reconocimiento de Objeto, Seguimiento en tiempo real.

**Resumen**. En este trabajo se presenta la implementación y comprobación de un sistema de seguimiento a tiempo real, mediante el empleo de visión artificial. Se presenta como lograr que un brazo robótico haga seguimiento de un objeto en movimiento, siendo aplicable en un sistema de control para un asistente robótico de aplicaciones médicas, donde esta característica de seguimiento inteligente facilita la maniobrabilidad de un laparoscopio. Se utiliza la identificación de la imagen del instrumento quirúrgico obteniendo su ubicación espacial en coordenadas, que harán que el brazo robótico siga automáticamente los movimientos del instrumental del cirujano. En el artículo se resumen las etapas del sistema, las pruebas experimentales, las limitaciones del sistema y se discuten los resultados obtenidos.

#### **1 INTRODUCCIÓN**

El sistema de visión artificial (SVA) nace con el desarrollo de la inteligencia artificial con el fin que una máquina pueda asimilar todos los elementos de una imagen, así se concibe la visión artificial como el "proceso de extracción de información del mundo físico a partir de imágenes utilizando para ello un computador (Cha K. et al. 1992).

La visión artificial o comprensión de imágenes describe la deducción automática de la estructura y propiedades de un mundo tridimensional, tanto estático como dinámico, a partir de una o varias imágenes bidimensionales de ese mundo (Nalwa.1993). En nuestro caso específico el sistema se encargará de detectar y obtener la ubicación del instrumental laparoscópico en un espacio tridimensional.

En este trabajo se presenta una técnica de Visión Artificial utilizando algoritmos y funciones establecidas por Labview, que es una herramienta gráfica para pruebas, control y diseño mediante [programas](http://es.wikipedia.org/wiki/Programaci%C3%B3n) llamados instrumentos virtuales o VIs. El lenguaje que usa se llama [lenguaje G,](http://es.wikipedia.org/w/index.php?title=Lenguaje_G&action=edit&redlink=1) donde la G simboliza que es lenguaje gráfico. [\(http://es.wikipedia.org/wiki/LabVIEW\)](http://es.wikipedia.org/wiki/LabVIEW).

La cirugía laparoscópica es una técnica quirúrgica mínimamente invasiva. El cirujano inserta el instrumental junto con el laparoscopio en el abdomen del paciente a través de incisiones múltiples, y realiza la intervención observando las imágenes en un monitor de vídeo. El problema principal de esta técnica radica en la dificultad que supone el mutuo entendimiento entre el cirujano y el asistente de la cámara. El asistente se cansa cuando las operaciones son largas, perdiendo así la capacidad para enfocar un punto de interés y la imagen de la cámara puede sufrir una pérdida de estabilidad considerable.

Para solucionar estos problemas, se han implementado diversos sistemas de asistencia robotizados (R.Hurteau et al. 1994; R.H.Taylor et al. 1995; A.Casals et al. 1995) que utilizan sistemas de navegación creados por control ocular, procesamiento de voz, mando manual remoto y procesamiento de imágenes, este último siendo de nuestro interés, ya que permite seguir el instrumento del cirujano de forma que la imagen presente en el monitor esté siempre centrada en la zona de interés de la escena, dándole mayor autonomía al cirujano.

#### **2 DESCRIPCIÓN DEL SISTEMA**

El sistema se basa en una secuencia de etapas en las que se aplican distintas técnicas de procesamiento de imágenes realizadas desde el modulo Vision de LabVIEW. En la Figura 1 se muestran los pasos realizados para lograr el seguimiento de un objeto con visión artificial.

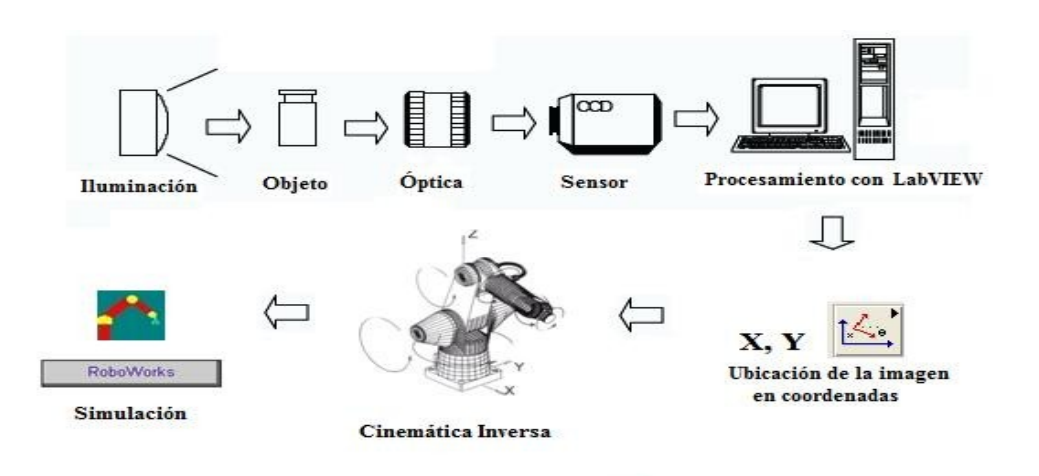

Figura 1. Diagrama general del sistema

# **2.1 Adquisición de Imágenes**

Un sistema de adquisición de imágenes debe contar con los siguientes elementos:

- La fuente de luz para iluminar la escena (iluminación).
- El sistema que permite capturar la imagen (cámara).
- Una interfaz entre el sistema sensor y el computador.

# **2.1.1 Iluminación**

El diseño de un correcto sistema de iluminación es importante para la implementación de un SVA. Una adecuada iluminación permitirá resaltar los rasgos de interés del objeto, reducir la complejidad de la imagen a analizar y mejorar el tiempo de respuesta del procesamiento digital.

En las técnicas de cirugía laparoscópica el sistema del laparoscopio posee una fuente de luz bastante potente la cual se transmite hasta el por medio de fibra óptica. La iluminación de este tipo, al provenir del eje de la cámara, reduce las sombras, suaviza las texturas y minimiza la influencia de las rayas e imperfecciones que pueda tener el objeto inspeccionado en la toma de la imagen [\(http://www.dcmsistemes.com/tipos\\_de\\_luz.html\)](http://www.dcmsistemes.com/tipos_de_luz.html).

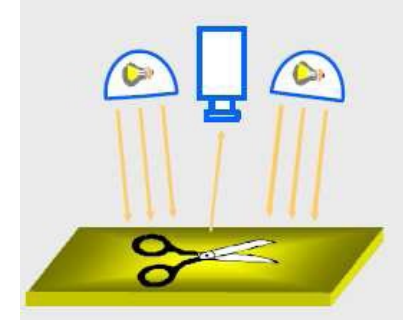

Figura 2 Iluminación Frontal Unidireccional (Burke M. 1996)

# **2.1.2 Sistema de captura de imagen (cámara)**

En nuestro sistema simulamos el laparoscopio adecuando una cámara digital compatible con LabVIEW que produce una imagen completa del objeto aplicando la técnica de iluminación direccional frontal (ver Figura 2), donde la cámara se ubica en la misma dirección que la luz y recibe la luz reflejada por el objeto. Utilizando el modulo **IMAQ USB**. (ver Figura 3), que proporciona los instrumentos virtuales necesarios para establecer el funcionamiento y adquisición de imágenes a través de cámaras USB de bajo costo.

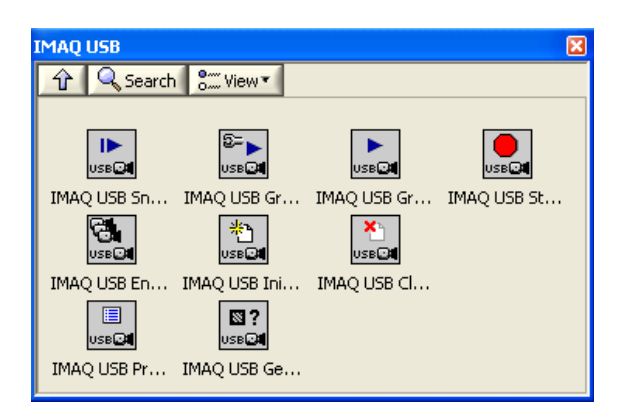

Figura 3. Menú de IMAQ USB

#### **2.1.3 Interfaz entre el sistema sensor y el computador**

Después de capturar la imagen a inspeccionar se envía esta información a la computadora para ser analizada. Utilizamos un puerto de comunicaciones USB 2.0, adicionalmente utilizamos el paquete NI-IMAQ de LabVIEW (ver Figura 4) que contiene las librerías que controlan la adquisición de imágenes y los instaladores que permiten utilizar dispositivos de adquisición de imágenes de National Instruments o de estándares reconocidos como las cámaras IEEE

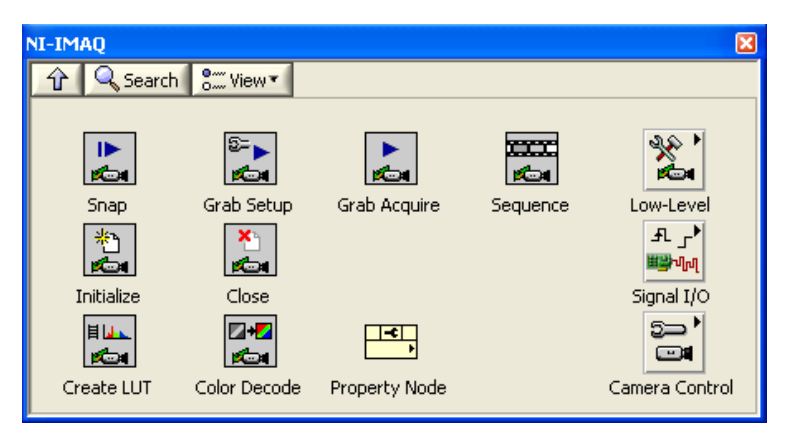

Figura 4. Menú de NI-IMAQ

# **2.2 Tratamiento de datos**

#### **2.2.1 Pre-procesamiento**

Existiendo la necesidad de corregir los errores introducidos por los dispositivos de adquisición de imágenes y el ambiente es necesario realizar un tratamiento previo por lo tanto se mejora la calidad de la imagen que se acaba de adquirir enriqueciéndola en detalles eliminando la existencia de ruido, acentuando características de la imagen tales como realce, suavizado, conversión a escala de grises, rotación, redimensionamiento y contraste para un mejor análisis de la misma. En Labview en el paquete Vision and Motion utilizamos Image Processing (ver Figura 5) que presenta un conjunto de instrumentos virtuales que se utilizan para analizar, filtrar y procesar imágenes de NI Vision.

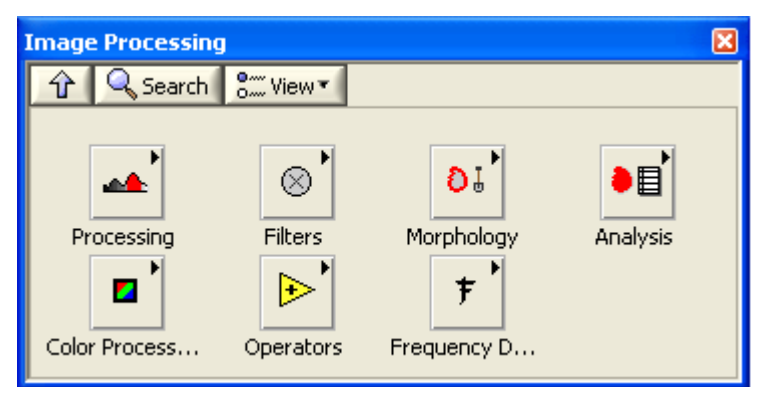

Figura 5. Menú de Image Processing

# **2.2.2 Procesamiento**

En esta etapa ya tenemos la imagen de muestra pre-procesada que será el patrón que seguirá el brazo robótico. Sin embargo es necesario realizarle un tratamiento más que permita definir el objeto (instrumental quirúrgico) particularmente, para ello implementamos las funciones de detección de bordes, segmentación y búsqueda de patrones. (ver Figura 6)

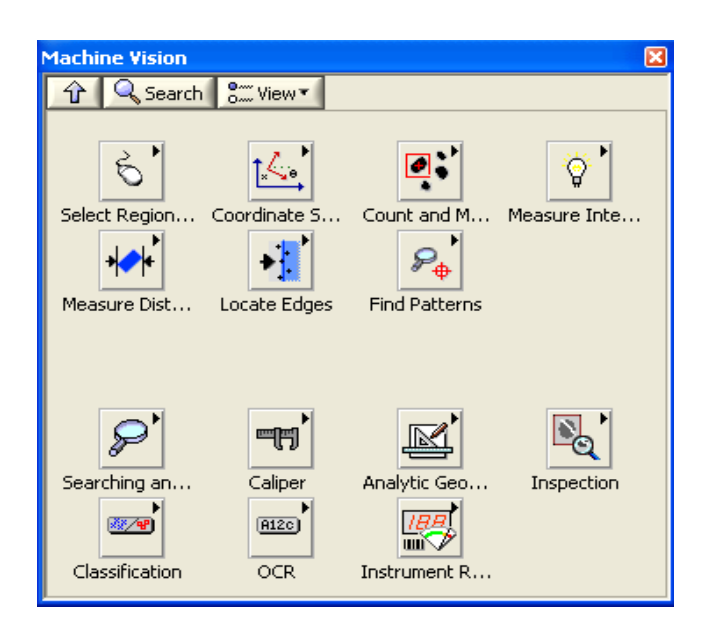

Figura 6. Menú de Machine Vision

#### **2.3 Ubicación de la imagen en coordenadas**

Definido el objeto (instrumental quirúrgico) a seguir y tomándolo como patrón se realiza ahora la búsqueda en tiempo real del patrón, cuando el patrón es encontrado en la secuencia de video se encierra en un cuadro (ver Figura 7) y obtenemos las coordenadas del cuadro que me indica la posición del instrumental quirúrgico.

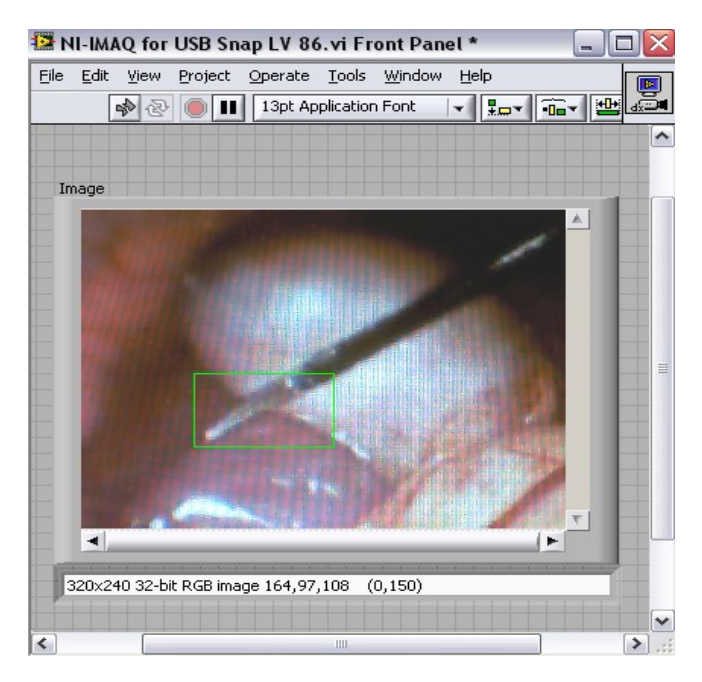

Figura 7. Detección del patrón.

Las coordenadas obtenidas son ajustadas para poder ser implementadas en la cinemática del brazo robótico este ajuste se realiza heurísticamente. Estas coordenadas son en dos dimensiones es posible obtener la noción de profundidad utilizando geometría epipolar (Hartley y Sisserman, 2000) que es un mecanismo que

permite estimar la posición tridimensional de un objeto utilizando dos vistas diferentes que contengan al mismo, sin embargo se limita nuestro trabajo a 2D y para efectos de posicionar el brazo consideramos la coordenada z como una constante.

#### **2.4 Cinemática inversa**

El objetivo del problema cinemático inverso consiste en encontrar los valores que deben adoptar las coordenadas articulares del robot para que su extremo se posicione y oriente según una determinada localización espacial (Barrientos. A., et al. 2007).

En nuestro caso es posible la resolución del problema cinemático inverso por métodos geométricos siendo el adecuado para nuestro robot de tres grados de libertad (ver Figura 8).

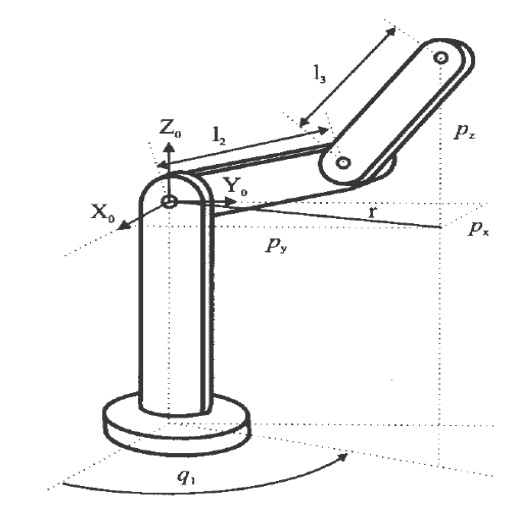

Figura 8.Robot articular de 3 GDL (grados de libertad) de rotación.

El procedimiento se basa en encontrar suficiente número de relaciones geométricas en las que intervendrán las coordenadas del extremo del robot, sus coordenadas articulares y las dimensiones físicas de sus elementos.

Aplicando el método geométrico, (la Figura 8 muestra la configuración del robot), se puede demostrar que:

$$
q_1 = \arcta g \frac{C_{p_y}}{p_x} \tag{1}
$$

$$
q_3 = \arcta g \frac{q_1 \sqrt{1 - \cos^2 q_3}}{\cos q_3}, \text{con } \cos q_3 = \frac{p_x^2 + p_y^2 + p_z^2 - l_2^2 - l_3^2}{2l_2l_3}
$$
 (2)

$$
q_2 = \arctag \frac{p_z}{\left(\sqrt{p_x^2 + p_y^2}\right)} \cdot \frac{m_{\arctag}c_{\text{lsseng}_3}}{l_2 + l_3 \cos q_3} r
$$
 (3)

Las expresiones (1), (2) y (3), resuelven el problema cinemático inverso para el robot de 3 GDL considerado.

## **2.5 Simulación**

La comprobación de seguimiento de un patrón se realizo utilizando el software denominado Roboworks que es un modelador tridimensional para la simulación de elementos mecánicos. Este programa permite al usuario realizar un modelo en 3D y animarlo desde el teclado, por medio de un archivo .dat creado por el usuario o por medio de archivos ejecutables creados en Matlab, C++, LabView, etc. (http://www.newtonium.com).

Se diseño un modelo de Robot articular de 3 GDL de rotación (ver Figura 9) y teniendo el modelo Robowokrs fue enlazado con LabVIEW utilizando la librería Robotalk. Dll, que entre sus funciones permite enviar y recibir los ángulos de las articulaciones en los que se posiciona el robot

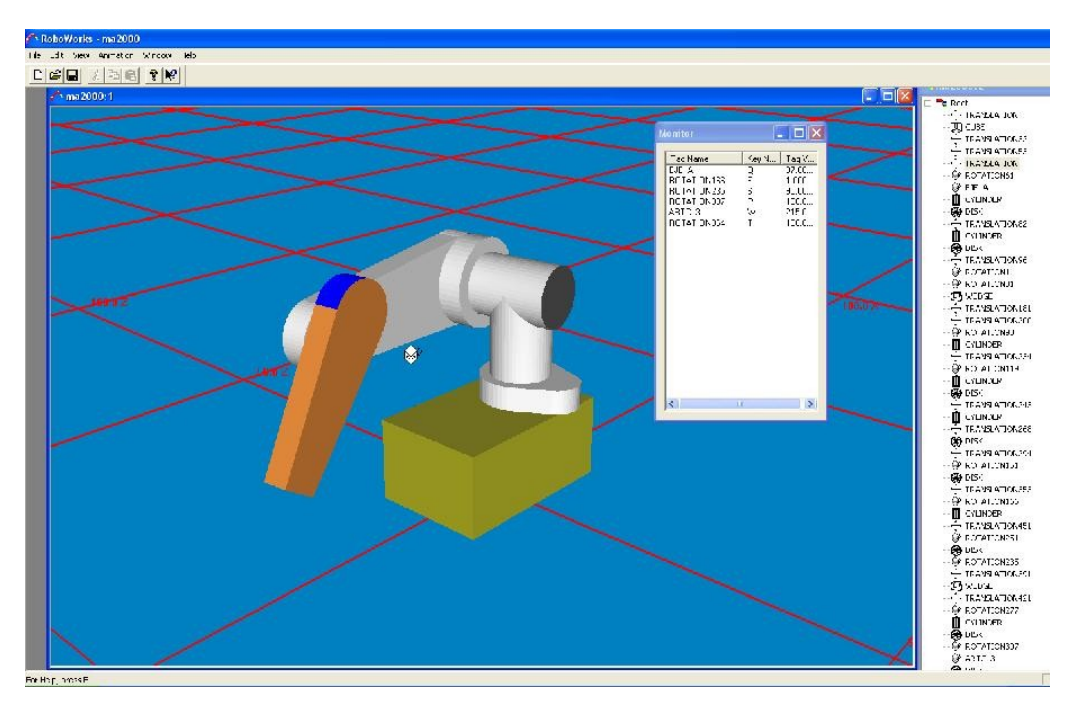

Figura 9. Simulación de Robot articular de 3 GDL de rotación.

# **2.7 Comprobación**

El seguimiento del instrumental quirúrgico determina si existe o no congruencia entre el movimiento del instrumental y el movimiento del brazo que lleva la cámara(laparoscopio) esta comprobación se realiza visualmente, la presencia del objeto de interés en la imagen proporcionada por la cámara y el seguimiento de su movimiento es comprobado solo de forma experimental por un auditor.

# **3 IMPLEMENTACIÓN**

Para la implementación del sistema se utilizó un PC con un procesador Intel Core Duo de 3 GHz y 2 Gb de RAM corriendo Windows XP SP3 de Microsoft. La aplicación se desarrolló en LabVIEW 2009 SP1 de National Instrument y la simulación se realizó en RoboWorks 2.0. La Figura 10, muestra el panel frontal de la aplicación y la Figura 9 muestra la simulación del robot de 3 GDL.

La cámara utilizada fue una cámara web convencional adaptándole iluminación frontal unidireccional con salida RGB de 320x240. También se utilizó un video proveniente de un laparoscopio en cirugía con el que adicionalmente se realizaron pruebas de seguimiento y captura de patrón con el objeto de simular su comportamiento con imágenes reales de una cirugía laparoscópica.

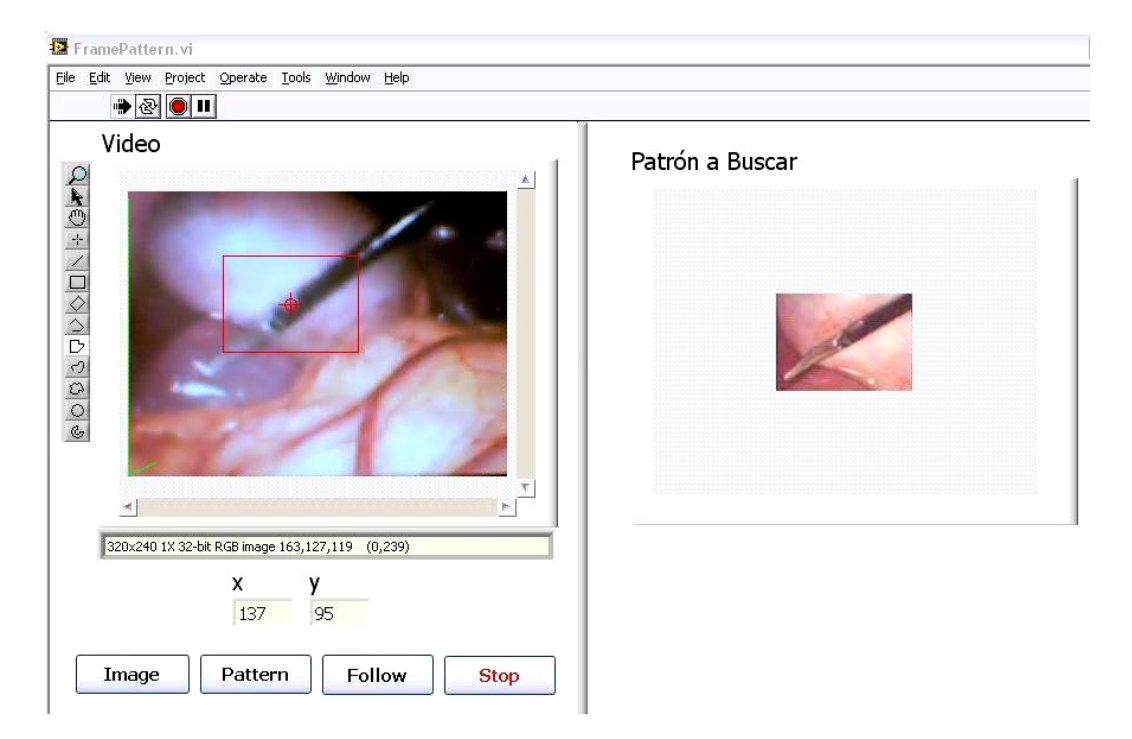

Figura 10. Panel frontal de la aplicación

En el panel frontal se crea un botón llamado Image (ver Figura 10) que captura una instantánea. Esta Imagen se toma como patrón seleccionándola con un recuadro utilizando la barra de herramientas que está en la parte lateral de la imagen, luego al presionar el botón Pattern se cargará dicha imagen en el cuadro patrón a buscar. Para realizar el seguimiento se utiliza el botón Follow que cuando detecta el patrón lo enmarca con una mirilla, una vez hecha la verificación del patrón con la imagen en tiempo real se generan las coordenadas, con ellas se calcula la cinemática inversa que da como resultado los ángulos de las articulaciones del brazo robótico de 3GDL, en la simulación (ver Figura 9) el brazo sigue la imagen patrón detectada de forma autónoma.

## **4 LIMITACIONES DEL SISTEMA**

Falta de precisión que provoca un efecto de trayectorias temblorosas en la captura de forma global.

Detección de falsos positivos considerados como detección del patrón en movimiento pero que no corresponden al patrón real.

Las coordenadas son en dos dimensiones y no se dispone de la coordenada real de profundidad por lo cual se utiliza una coordenada invariante.

Error en el ajuste heurístico entre las coordenadas que tienen como referencia el cuadro de la imagen y el punto de referencia de la posición de la cámara.

La respuesta de detección del patrón en la imagen es demasiado rápida en relación a la velocidad de respuesta de un brazo real, aunque en la simulación la respuesta es inmediata.

La iluminación es crucial en el procesamiento de imágenes, y aunque se homologó una fuente de luz laparoscópica la aplicación puede estar comprometida al momento de una cirugía real.

#### **5 RESULTADOS**

- Se obtuvo el seguimiento de un objeto (instrumental quirúrgico) en tiempo real.
- Se obtuvieron coordenadas bidimensionales que determinan la posición del objeto a través de una imagen.
- Se determinaron, a través de la cinemática inversa, los ángulos correspondientes a las articulaciones del brazo robótico de 3 GDL.
- Se comprobó, mediante inspección visual, que el seguimiento del objeto con el brazo robótico es bastante acertada.

#### **6 CONCLUSIONES**

En este artículo se presenta una descripción de todas las etapas de un sistema de vision artificial para el control de movimiento de un asistente robótico medico. El sistema presentado realiza el seguimiento en tiempo real de un objeto (instrumental quirúrgico) con aplicación en intervenciones de cirugía laparoscópica. El método presentado usa detección de patrones para identificar el objeto y hacerle un seguimiento en tiempo real. El uso de esta técnica permite al sistema poder trabajar sin restricciones de color ni marcas especiales en el instrumental.

#### **7 AGRADECIMIENTOS**

Este trabajo ha sido posible gracias al financiamiento del INABIO (Instituto Nacional de Bioingeniería), a la colaboración del asistente de postgrado en Bioingeniería Juan Marcano y la asesoría de la Prof. Guimar Caraballo.

#### **8 REFERENCIAS**

Barrientos, A., Peñin, L., Balaguer, C., Aracil, R., *Fundamentos de Robótica*, 134-138, 2007.

Burke M.W., *Handbook of Machine Vision Engineering Vol. I: Image Acquisition*, Chapman & Hall, 98-102, 1996,

Casals, A., Amat, J., Prats, D., Laporte, E., *Vision guided robotic system for laparoscopic surgery, Proc. Int. Conf. Advanced Robots*, 33-36, 1995.

Cha K., Horch K. W., y Normann R. A., *Mobility performance with a pixelized vision system, Vision Research*,1367-1372, 1992.

Hartley, R., y Zisserman, A., *Multiple View Geometry in Computer Vision*. *Cambridge University Press*, 2000.

Hurteau, R., DeSantios, S., Begin, E., Gagner, M., *Laparoscopic Surgery assisted by a robotic cameraman: Concept and experimental results, Proc.IEEE Int. Conf. Robotics and Automation*, 2286-2289, 1994.

Nalwa, V. S., *A Guided Tour to Computer Vision. Addison* – Wesley, 1993

Rodríguez, C., Franco, A., *Manual de RoboWorks*, Universidad EAFIT, 2010.

Taylor, R.H., Funda, J., Eldridge, B., Gomory, S., Gruben, K., *A telerobotic assistant for laparoscopic surgery, IEEE Engineering in Medicine and Biology,* 14 (3), 279-288, 1995.